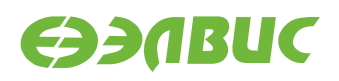

# ЗАГРУЗЧИК U-ВООТ ДЛЯ 1892ВМ14Я. **РУКОВОДСТВО ПРОГРАММИСТА**

**Версия v3.1 01.11.2019**

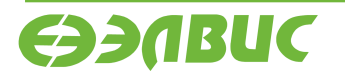

support@elvees.com, www.multicore.ru

 $\overline{a}$ 

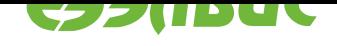

## **ОГЛАВЛЕНИЕ**

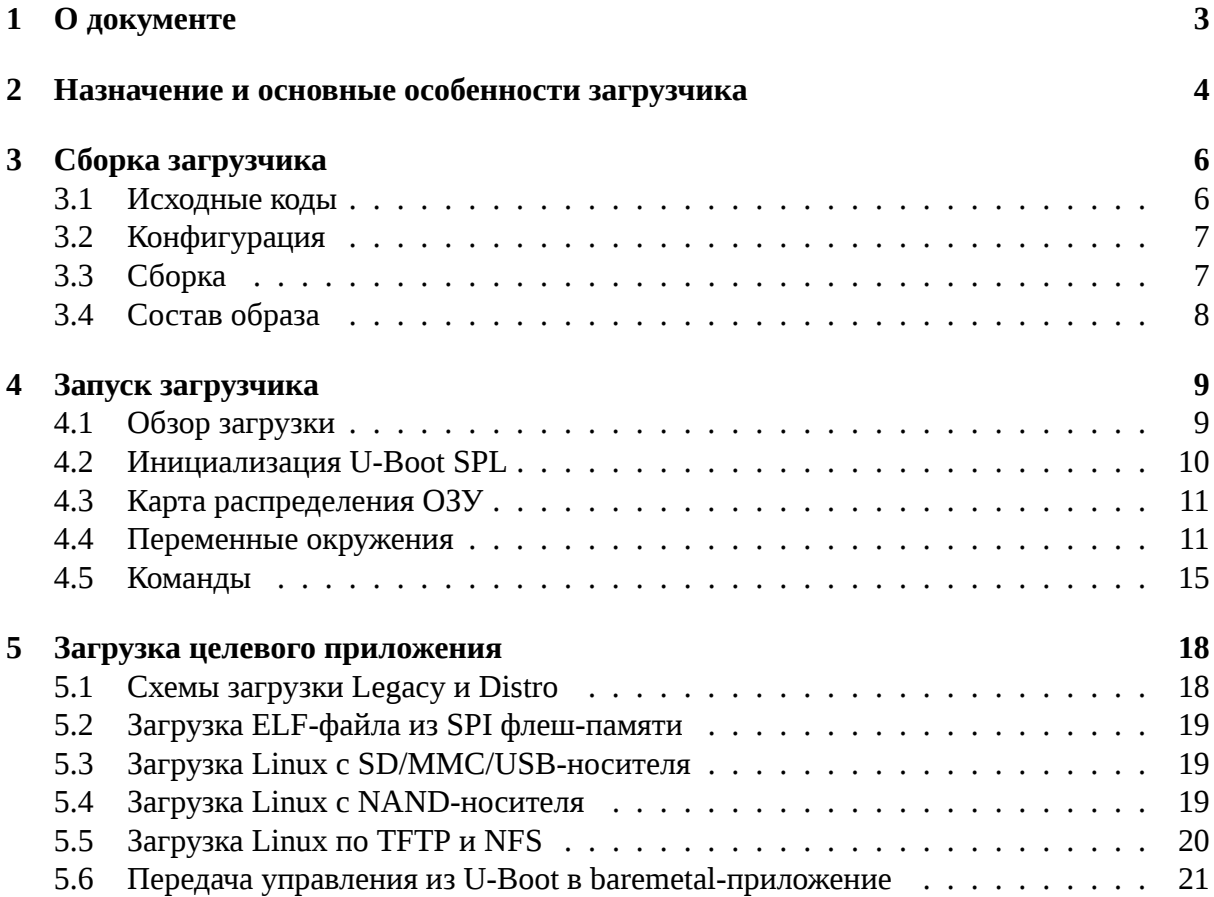

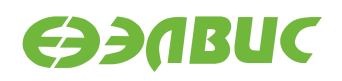

## <span id="page-2-0"></span>**1. О ДОКУМЕНТЕ**

Данный документ описывает особенности работы загрузчика U-Boot 2019.01.0.9 для следующих модулей на базе СнК 1892ВМ14Я (далее MCom-02):

- СалютЭЛ24Д1 r1.3;
- СалютЭЛ24Д1 r1.4;
- СалютЭЛ24Д1 r1.5;
- Салют-ЭЛ24Д2 r1.1;
- СалютЭЛ24ОМ1 r1.1 с установленным СалютЭЛ24ПМ1 r1.1 или Салют-ЭЛ24ПМ1 r1.2;
- Салют-ЭЛ24ОМ1 r1.2 с установленным Салют-ЭЛ24ПМ1 r1.2, Салют-ЭЛ24ПМ2 r1.0 или СалютЭЛ24ПМ2 r1.1.

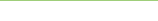

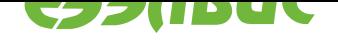

### <span id="page-3-0"></span>**2. НАЗНАЧЕНИЕ И ОСНОВНЫЕ ОСОБЕННОСТИ ЗА-ГРУЗЧИКА**

Основное назначение загрузчика:

- начальная инициализация аппаратуры;
- загрузка Device Tree Blob (DTB) из SPI флеш-памяти или с SD/MMC/USB/NANDносителя $^1 ;$
- загрузка образа Linux с SD/MMC/USB/NAND-носителя;
- загрузка образа Linux по TFTP;
- загрузка baremetal приложений из SPI флеш-памяти или с SD/MMC/USB/NANDносителя;

Основные особенности загрузчика:

- поддержка схем загрузки Linux Distro и Legacy;
- передача параметров запуска Linux;
- инициализация контроллеров памяти DDR;
- загрузка и редактирование DTB;
- поддержка переменных окружения;
- поддержка монитора U-Boot по терминалу UART;
- поддержка сторожевого таймера;
- поддержка GPIO;
- поддержка I2C;
- поддержка USB на встроенном контроллере USBIC в режиме Host/Device<sup>2</sup>;
- поддержка MMC;
- поддержка SPI флеш-памяти;
- поддержка NAND флеш-памяти<sup>3</sup>;
- поддержка Ethernet;
- поддержка файловых систем FAT, ext2, ext4 (только чтение), UBIFS;
- поддержка заводских настроек.

<sup>&</sup>lt;sup>1</sup> Загрузчик не поддерживает USB на модулях Салют-ЭЛ24ПМ1.

 $2\,$  Для работы USB в режиме Device необходимо, чтобы USB на плате был разведён в режиме OTG/Device. На модулях Салют-ЭЛ24OM1, Салют-ЭЛ24Д1 и Салют-ЭЛ24Д2 USB разведён только в режиме Host.

 $3$  Термином NAND флеш-память в U-Boot обозначается флеш-память параллельного NAND, подключенного к контроллеру NFC.

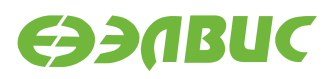

Загрузчик реализует обходы для следующих ограничений согласно документу "Микросхема интегральная 1892ВМ14Я. Перечень выявленных ограничений":

- #867;
- #971;
- #972;
- #1160;
- #1969;
- #3346.

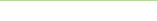

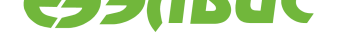

### <span id="page-5-0"></span>**3. СБОРКА ЗАГРУЗЧИКА**

### **3.1 Исходные коды**

Исходные коды основаны на U-Boot 2019.01<sup>4</sup>.

<span id="page-5-1"></span>Имена файлов и директорий указаны относительно корневой директории исходных кодов загрузчика.

Описание общей структуры исходн[ых кодов](http://gitlab.denx.de/u-boot/u-boot/tags/v2019.01) доступно в файле README.

Список файлов для поддержки модулей на базе MCom-02:

- Файлы начальной инициализации:
	- **–** arch/arm/cpu/armv7/mcom/\*.c
	- **–** arch/arm/cpu/armv7/mcom/\*.S
	- **–** arch/arm/include/asm/arch-mcom/\*.h
	- **–** board/elvees/common/\*.c
	- **–** board/elvees/salute/\*.c
	- **–** board/elvees/salute-pm/\*.c
- Файлы Device Tree Source (DTS):
	- **–** arch/arm/dts/mcom\*.dts
	- **–** arch/arm/dts/mcom\*.dtsi
- Файлы конфигурации Kconfig:
	- **–** arch/arm/cpu/armv7/mcom/Kconfig
	- **–** board/elvees/Kconfig
	- **–** board/elvees/salute/Kconfig
	- **–** board/elvees/salute-pm/Kconfig
	- **–** configs/saluted1\_defconfig
	- **–** configs/saluted2\_defconfig
	- **–** configs/salutepm\_defconfig
- Файлы конфигурации для поддерживаемых модулей:
	- **–** include/configs/mcom.h

 $4$  http://gitlab.denx.de/u-boot/u-boot/tags/v2019.01

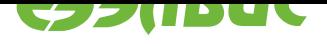

## **3.2 Конфигурация**

Подробное описание параметров конфигурации загрузчика содержится в файле README.

<span id="page-6-0"></span>Дополнительные параметры конфигурации для модулей на базе MCom-02:

• DDR\_CALIBRATION

Включение режима калибровки памяти DDR.

Значение по умолчанию: не задано.

• DDR\_CALIBRATION\_DDRMC\_ID

Номер контроллера DDR для режима калибровки.

Значение по умолчанию: 0.

• HW\_WATCHDOG

Включение аппаратного сторожевого таймера.

Значение по умолчанию: не задано.

• BOOT\_ELF\_FROM\_SPI

Включение загрузки ELF-файла из SPI флеш-памяти.

Значение по умолчанию: не задано.

## **3.3 Сборка**

<span id="page-6-1"></span>Результатом сборки исходных кодов загрузчика является образ u-boot.mcom, предназначеный для прошивки SPI флеш-памяти модуля или записи на SD/MMC-карту. Образ доступен в корневой директории загрузчика после завершения сборки.

Для сборки загрузчика на ПЭВМ должно быть установлено следующее программное обеспечение:

• arm-linux-gnueabi toolchain для кросс-компиляции;

Переменные окружения, влияющие на сборку загрузчика:

- ARCH целевая архитектура;
- CROSS\_COMPILE префикс кросс-компилятора;
- DEVICE\_TREE имя файла DTS (без расширения) для целевого модуля;
- PATH пути для поиска используемых приложений.

Соответствие модулей, конфигураций и имён DTS файлов приведено в таблице 3.1.

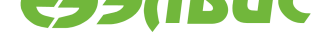

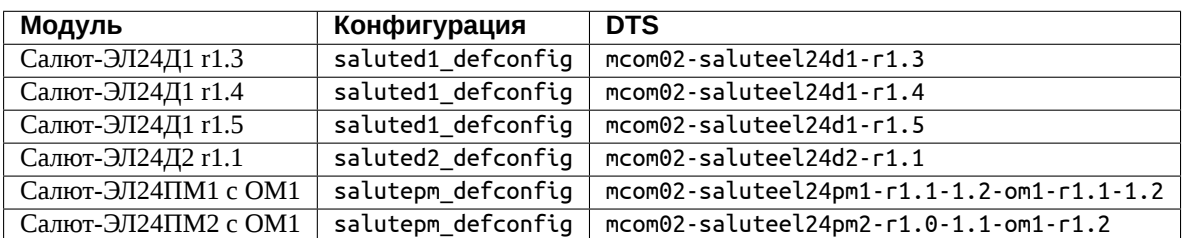

#### **Таблица 3.1. Конфигурации и DTS файлы для модулей СалютЭЛ24**

Пример сборки загрузчика для модуля СалютЭЛ24Д1 r1.3:

```
export ARCH=arm
export CROSS_COMPILE=arm-linux-gnueabi-
export DEVICE_TREE=mcom02-salute-el24d1-r1.3
make saluted1_defconfig
make
```
### **3.4 Состав образа**

<span id="page-7-0"></span>Образ загрузчика u-boot. mcom состоит из образа U-Boot, прикрепленного к образу U-Boot SPL. Образ U-Boot включает DTB для настройки устройств и передачи в Linux.

Образы U-Boot SPL и U-Boot имеют формат uImage и создаются приложением tools/ mkimage, входящим в состав загрузчика.

Для обхода ограничения #867 в заголовке образа U-Boot SPL значению поля Target Operating System присваивается значение U-Boot.

Для обхода ограничения #3346 размер образа U-Boot SPL выравнивается до ближайшего четного значения.

Схема разбиения образа u-boot.mcom представлена в таблице 3.2.

**Таблица 3.2. Схема разбиения образа загрузчика**

| Область                           | Смещение (КБ) | Максимальный размер (КБ) |
|-----------------------------------|---------------|--------------------------|
| Образ U-Boot SPL                  |               | 56                       |
| Переменные окружения <sup>3</sup> | 64            | 64                       |
| Образ U-Boot                      | 28            |                          |

 $5$  Размер и смещение области переменных окружения выровнены на границу сектора SPI флеш-памяти, установленной на модулях на базе MCom-02. При сохранении переменных окружения загрузчик стирает соответствующую область SPI флеш-памяти.

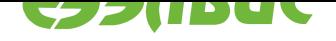

## <span id="page-8-2"></span><span id="page-8-0"></span>**4. ЗАПУСК ЗАГРУЗЧИКА**

### **4.1 Обзор загрузки**

<span id="page-8-1"></span>При включении питания модуля выполняется:

- 1. Первичный загрузчик BootROM копирует U-Boot Secondary Program Loader (U-Boot SPL) из SPI флеш-памяти или с SD/MMC-карты во внутреннюю память RAM и передает ему управление. Источник копирования определяется значением регистра BOOT контроллера SMCTR СнК 1892ВМ14Я.
- 2. U-Boot SPL копирует основной загрузчик (U-Boot) из SPI флеш-памяти или с SD/MMC-карты в память DDR и передает ему управление. Источник копирования определяется значением регистра BOOT контроллера SMCTR СнК 1892ВМ14Я. Подробнее см Инициализация U-Boot SPL.
- 3. U-Boot выполняет:
	- 1. Чтение з[аводских настроек в соответ](#page-9-0)ствии с документом "Спецификация заводских настроек на модулях на базе 1892ВМ14Я". Подробнее см. описание переменных окружения *factory\_eth\_mac* и *factory\_serial*.
	- 2. Выключение контроллера DDR, заданного переменной *ddrctl\_cid*, если значение переменной *ddrctl\_cmd* установлено в disable. По умолчанию выклю-чается контроллер DDR[1 для модулей Сал](#page-13-0)ют-ЭЛ24Д1 и Салют-ЭЛ24Д2.
	- 3. Исполнение сценария, заданного переменной окружения *[bootcmd](#page-11-0)*. Выполнение сценария мо[жет быть пре](#page-11-1)рвано отсылкой любого символа в терминал UART модуля. В этом случае запускается монитор U-Boot для выполнения команд загрузчика (подробнее см. *Команды*).

В зависимости от значения переменной окружения *bootcmd* возможны сценарии работы (подробнее см. *Загрузка целевого приложения*):

- загрузка Linux с SDMMC0-носителя (у[становлен](#page-14-0) по умолчанию);
- загрузка Linux с SDMMC1-носителя;
- загрузка Linux с USB-носителя;
- загрузка Linux с NAND-носителя;
- загрузка Linux по TFTP и NFS;
- загрузка ELF-файла из SPI флеш-памяти.

Для загрузки Linux с SD/MMC/USB/NAND-носителя носитель должен содержать загрузочный раздел, соответствующий требованиям:

- быть основным (первичным);
- содержать в корневой директории файл образа Linux (см. *bootfile*).

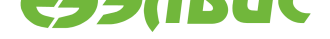

#### 4.2 Инициализация U-Boot SPL

<span id="page-9-0"></span>При инициализации U-Boot SPL выполняется:

- включение L1-кэша инструкций для CPU0, CPU1 (L1-кэш данных включается для CPU0 в основном загрузчике);
- минимальная начальная настройка аппаратуры (см. функцию board\_init\_f() в файле arch/arm/cpu/armv7/mcom/board.c):
	- выключение ядра CPU1 (подробнее см. Передача управления из U-Boot в baremetal-приложение);
	- выключение DDR retention (ограничение #1160);
	- запись адреса функции холодного сброса BootROM в регистр AL-WAYS MISCO;
	- включение сторожевого таймера, если задано конфигурацией;
	- включение отображения загрузочных областей по умолчанию (ограничение #971);
	- включение конфигурации по умолчанию для коммутатора Accelerator Coherency Port (ограничение #972);
	- настройка APLL, CPLL и SPLL;
	- настройка терминала UART0;
	- включение питания модулей памяти DDR0 и DDR1 (для модулей Салют- $\Theta$ JI24 $\Pi$ M);
	- настройка контроллеров памяти DDR0 и DDR1;
	- настройка контроллеров SDMMC0 и SDMMC1 (включение резисторных подтяжек и т.д.);
- загрузка U-Boot (см. функцию board init r() в файле common/spl/spl.c):
	- загрузка драйвера GPIO;
	- загрузка драйвера SPI для контроллера SPI0;
	- загрузка драйвера SPI флеш-памяти;
	- загрузка драйвера контроллера SDMMC;
	- загрузка драйвера контроллера USBIC;
	- копирование из SPI флеш-памяти или с SD/MMC-карты в память DDR основного загрузчика;
	- передача управления основному загрузчику.

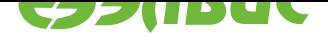

### <span id="page-10-4"></span>**4.3 Карта распределения ОЗУ**

<span id="page-10-0"></span>После запуска загрузчик располагается в верхней области памяти, подключенной к контроллеру DDR0. Свободные области DDR0/DDR1 могут использоваться для загрузки Linux и автономных приложений.

Расположение загрузчика в памяти для поддерживаемых модулей на базе MCom-02 показано в таблице 4.1.

<span id="page-10-2"></span>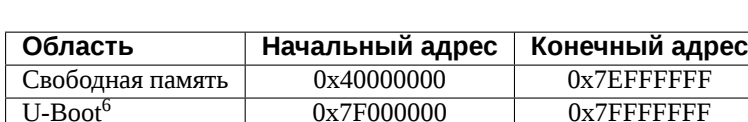

Свободная память  $0xA0000000$   $0xD$ FFFFFFFF

#### **Таблица 4.1. Ка[рта](#page-10-2) распределения ОЗУ**

Подробную информацию об использовании памяти загрузчиком можно получить с помощью команды монитора bdinfo.

### **4.4 Переменные окружения**

<span id="page-10-1"></span>Загрузчик поддерживает возможность настройки через переменные окружения.

Во время запуска загрузчик выполняет поиск переменных окружения, сохраненных в SPI флеш-памяти:

- при успешном обнаружении устанавливаются переменные окружения, сохраненные в SPI флеш-памяти;
- в случае ошибки устанавливаются переменные окружения, заданные по умолчанию.

Переменные окружения загрузчика, заданные по умолчанию (см. файл include/configs/ mcom.h):

#### **bootfile**

Имя файла, содержащего образ Linux для загрузки.

Значение по умолчанию: zImage.

#### **loadaddr**

Адрес буфера для копирования образа Linux с SD/MMC/USB/NAND-носителя.

Значение по умолчанию: 0x40000000.

#### <span id="page-10-3"></span>**bootm\_low**

Нижняя граница области памяти, используемой для загрузки Linux.

Значение по умолчанию: не задано.

#### **bootm\_size**

Размер области памяти, используемой для загрузки Linux.

 $^6$  Начальный адрес области памяти, используемой загрузчиком, указан для справки и изменяется в зависимости от конфигурации загрузчика.

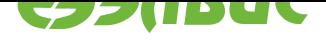

Значение по умолчанию: 0x10000000.

#### <span id="page-11-3"></span>**stdin, stdout, stderr**

Имена стандартных устройств ввода/вывода, используемых загрузчиком.

Значение по умолчанию: serial.

#### **ddrctl\_cmd**

Команда управления контроллерами DDR.

Значение по умолчанию: disable.

#### <span id="page-11-1"></span>**ddrctl\_cid**

Номер контроллера DDR для команды *ddrctl\_cmd*.

Значение по умолчанию: 1.

#### <span id="page-11-0"></span>**bootcmd**

Последовательность действий, выпол[няемых при к](#page-11-1)оманде boot.

<span id="page-11-2"></span>Значение по умолчанию соответствует последовательности действий, описанной ниже.

Если загрузчик собран с включенной опцией BOOT\_ELF\_FROM\_SPI, то выполняется:

- 1. Копирование ELF-файла приложения из SPI флеш-памяти в ОЗУ. Источник размещения в SPI флеш-памяти определяется переменными окружения *bootelf\_elfsize*, *bootelf\_spibus*, *bootelf\_spioffset*. Адрес в ОЗУ определяется переменной *bootelf\_addr*.
- 2. Передача управления в скопированный ELF-файл.

Если [загрузчик собран](#page-13-2) [с вы](#page-13-3)[ключенной оп](#page-13-5)цией [BOOT\\_ELF\\_FROM](#page-13-4)\_SPI, то выполняется последовательность команд, указанная в переменной *boot\_targets*. Если в названии команды присутствует префикс legacy, будет использована схема загрузки Legacy, в противном случае — Distro. Если команда завершилась неуспешно, загрузчик переходит к выполнению следующей команд[ы из списка](#page-12-0) boot\_targets. Например, при boot\_targets="legacy\_mmc0 mmc0" будет выполнено:

- команда загрузки Linux c SDMMC0 с использованием схемы Legacy;
- если legacy\_mmc0 завершится неуспешно, команда загрузки Linux с SDMMC0 с использованием схемы Distro.

Последовательность действий, выполняемая при загрузке Linux c использованием схемы Legacy:

- 1. Выполнение команд, заданных переменной *bootenvcmd*.
- 2. Чтение образа Linux с загрузочного раздела SD/MMC/USB/NAND-носителя в память по адресу, заданному переменной *loadaddr*. Устройство и файл, содержащие образ Linux, номер загрузочног[о раздела зад](#page-12-1)аются переменными boot\_targets, *bootfile*, *bootpartnum*.
- 3. Запуск образа Linux по адресу, заданному п[еременной](#page-10-3) loadaddr. При запуске загрузчик:

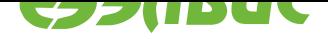

- <span id="page-12-3"></span>• устанавливает параметры загрузки Linux, заданные переменной *set\_bootargs*;
- копирует и модифицирует DTB (подробнее см. *Состав образа*), передает Linux адрес модифицированного DTB.

Последов[ательность дей](#page-12-2)ствий, выполняемая при загрузке Linux c использованием схемы Distro:

- 1. Поиск файла extlinux/extlinux.conf на загрузочном разделе SD/MMC/USB/NAND-носителя.
- 2. Чтение и обработка опций, заданных в extlinux/extlinux.conf.
- 3. Загрузка образа Linux по адресу, указанному в переменной *kernel\_addr\_r*.
- 4. Запуск образа Linux с помощью команды sysboot.

#### **bootenvcmd**

Дополнительная команда, выполняемая перед загрузкой Linux.

Значение по умолчанию: не задано.

#### <span id="page-12-1"></span>**console**

Имя и параметры устройства Linux, используемого в качестве консоли.

Значение по умолчанию: ttyS0,115200.

#### **cmdline**

Дополнительные параметры загрузки Linux.

Значение по умолчанию: не задано.

#### **boot\_targets**

Последовательность команд загрузки Linux (подробнее см. *bootcmd*).

```
Значение по умолчанию: mmc0, legacy_mmc0, mmc1, legacy_mmc1, usb0,
legacy_usb0, ubifs0, legacy_ubifs0.
```
#### **bootpartnum**

Номер раздела SD/MMC/USB/NAND-носителя, используемого для загрузки Linux и файла переменных

окружения. Значение по умолчанию: 1.

#### **rootpartnum**

Номер раздела SD/MMC/USB/NAND-носителя, содержащего корневую файловую систему.

Значение по умолчанию: 2.

#### **set\_bootargs**

Параметры загрузки Linux для режима загрузки с SD/MMC/USB/NAND-носителя.

```
Значение по умолчанию: setenv bootargs console=${console}
root=${rootfsdev} rootfstype=${rootfstype} rw rootwait ${cmdline}.
```
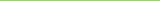

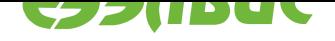

#### <span id="page-13-7"></span>rootfstype

файловой Linux Тип корневой системы ДЛЯ режима загрузки  $\mathsf{C}$ SD/MMC/USB/NAND-носителя.

Значение по умолчанию: ext4.

#### bootelf addr

Адрес памяти ОЗУ для загрузки ELF-файла.

Значение по умолчанию: 0х50000000.

#### <span id="page-13-5"></span>bootelf\_elfsize

Размер ELF-файла в байтах.

Значение по умолчанию: 0х200000.

#### <span id="page-13-2"></span>bootelf\_spibus

Номер шины SPI к которой подключен чип SPI флеш-памяти.

Значение по умолчанию: 0.

#### <span id="page-13-3"></span>bootelf\_spioffset

Смещение ELF-файла в SPI флеш-памяти в байтах.

Значение по умолчанию: 0х100000.

#### <span id="page-13-4"></span>ethaddr

<span id="page-13-6"></span>МАС-адрес контроллера Ethernet. При наличии переменной, U-Boot использует указанный адрес для инициализации контроллера Ethernet и добавляет свойство localmac-address в узел контроллера внутри Device Tree. Поиск узла осуществляется посредством псевдонима ethernet узла aliases. Таким образом, U-Boot и Linux используют один MAC-адрес во время работы. При отсутствии переменной U-Boot и Linux генерируют произвольные MAC-адреса независимо.

При загрузке модуля выполняется чтение заводских настроек и анализ наличия переменной factory\_eth\_mac. Если переменная factory\_eth\_mac существует, а *ethaddr* не существует, то *ethaddr* создаётся и заполняется значением *fac*tory\_eth\_mac. В противном случае ethaddr не изменяется.

#### factoryoffset

Смещение в байтах последнего сектора SPI флеш-памяти, где хранятся заводские настройки. Переменная создаётся динамически и не должна изменяться пользователем.

#### factorysize

Размер в байтах сектора SPI флеш-памяти, где хранятся заводские настройки. Переменная создаётся динамически и не должна изменяться пользователем.

#### factory eth mac

MAC-адрес Ethernet из заводских настроек. Переменная создаётся динамически и не должна изменяться пользователем. Переменная не создаётся в случае отсутствия заводских настроек. См. также ethaddr.

#### <span id="page-13-0"></span>factory\_serial

<span id="page-13-1"></span>Серийный номер модуля из заводских настроек. Переменная создаётся динамиче-

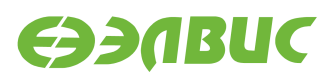

<span id="page-14-1"></span>ски и не должна изменяться пользователем. Переменная не создаётся в случае отсутствия заводских настроек.

Значение переменной записывается в свойство serial-number в DTB (свойство доступно в Linux).

#### **kernel\_addr\_r**

Адрес буфера для копирования образа Linux с SD/MMC/USB/NAND-носителя. Используется при загрузке c использовании схемы загрузки Distro.

Значение по умолчанию: 0x40000000.

#### **fdt\_addr\_r**

Адрес буфера для копирования DTB-файла с SD/MMC/USB/NAND-носителя. Используется при загрузке c использовании схемы загрузки Distro, если в extlinux/ extlinux.conf заданы опции fdtdir или fdt.

Значение по умолчанию: 0x48000000.

#### **fdt\_addr**

Адрес буфера, содержащего DTB-файл. Используется при загрузке с использовании схемы загрузки Distro, если в extlinux/extlinux.conf не заданы опции fdtdir или fdt.

Значение по умолчанию: 0x41000000.

#### **scriptaddr**

Адрес буфера для копирования и обработки файла extlinux/extlinux.conf. Используется при загрузке c использовании схемы загрузки Distro.

Значение по умолчанию: 0x49000000.

#### **ramdisk\_addr\_r**

Адрес буфера для копирования ramdisk с SD/MMC/USB/NAND-носителя. Используется при загрузке c использовании схемы загрузки Distro.

Значение по умолчанию: 0x50000000.

В мониторе U-Boot доступны функции управления переменными окружения.

Для возврата переменной окружения значения по умолчанию — в мониторе U-Boot выполнить команды:

```
env default <var_name>
saveenv
```
Описание некоторых переменных окружения содержится в файле README.

### <span id="page-14-0"></span>**4.5 Команды**

Некоторые команды, поддерживаемые монитором загрузчика:

- base установка смещения для команд обращения к памяти;
- bdinfo печать информации о модуле;

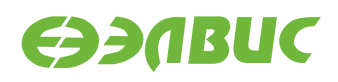

- bootd выполнение команды загрузки по умолчанию;
- bootelf загрузка образа ELF из памяти;
- bootm загрузка образа приложения из памяти;
- bootz загрузка образа zImage из памяти;
- cmp сравнение содержимого памяти;
- coninfo печать информации о консольных устройствах;
- cp копирование содержимого памяти;
- crc32 вычисление контрольной суммы;
- dm печать информации о драйверах устройств;
- echo печать аргументов;
- editenv редактирование переменных окружения;
- env управление переменными окружения;
- fdt управление Flattened Device Tree (FDT);
- go запуск приложения по указанному адресу;
- help печать справки и полного списка команд монитора;
- iminfo печать информации об образе приложения;
- load загрузка файла из файловой системы;
- loadb загрузка файла через терминал по протоколу Kermit;
- loads загрузка файла в формате S-Record через терминал;
- loadx загрузка файла через терминал по протоколу XMODEM;
- loady загрузка файла через терминал по протоколу YMODEM;
- loop бесконечный цикл по диапазону адресов;
- md отображение содержимого памяти;
- meminfo отображение информации о памяти;
- mm изменение содержимого памяти с автоматическим увеличением адреса;
- mmc функции для работы с подсистемой ММС;
- mmcinfo отображение информации о MMC;
- mw заполнение памяти;
- nm изменение содержимого памяти по постоянному адресу;
- printenv печать переменных окружения;
- run выполнение команд из указанной переменной окружения;
- save сохранение файла в файловой системе;

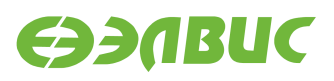

- saveenv сохранение переменных окружения;
- setenv установка переменных окружения;
- sf функции для работы с подсистемой SPI флеш-памяти;
- version печать версий монитора, компилятора и компоновщика.

Дополнительные команды монитора для модулей на базе MCom-02:

• ddrctl disable <0|1>

Выключение контроллеров памяти DDR. Команда отключает тактовую частоту для указанного контроллера.

Полный список команд доступен по команде монитора help.

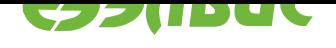

#### <span id="page-17-2"></span><span id="page-17-0"></span>ЗАГРУЗКА ЦЕЛЕВОГО ПРИЛОЖЕНИЯ 5.

#### Схемы загрузки Legacy и Distro  $5.1$

<span id="page-17-1"></span>Загрузчик поддерживает загрузку Linux с SD/MMC/USB/NAND-носителя с использованием схем:

- Distro схема загрузки с использованием файла extlinux/extlinux.conf;
- Legacy схема загрузки без использования файла extlinux/extlinux.conf.

Преимущества использования схемы Distro описаны в файле README.distro<sup>7</sup>.

Формат файла extlinux/extlinux.conf описан на wiki.syslinux.org<sup>8</sup>.

Последовательность действий при загрузке Linux описана в bootcmd, список команд загрузки — в boot targets.

Например, для загрузки с SDMMC1-носителя на модуле Салют-ЭЛ24ПМ с установленным Салют-ЭЛ24ОМ1 с использованием схемы Distro выполнить:

1. Создать файл extlinux/extlinux.conf на загрузочном разделе SD-карты. Содержимое файла:

```
menu title Linux Boot Options
default Buildroot
timeout 20
label Buildroot
    kernel ../zImage
    append root=/dev/mmcblk0p2 rw rootwait console=ttyS0,115200
→video=HDMI:1920x1080
```
2. В мониторе U-Boot установить переменную boot targets в значение mmc1:

```
setenv boot_targets mmc1
saveenv
```
Примечание: По умолчанию Buildroot 3.1 собирается в режиме Legacy. Дальнейшие инструкции по загрузке Linux приводятся для схемы загрузки Legacy, если не указано иное.

 $7$  https://gitlab.denx.de/u-boot/u-boot/blob/master/doc/README.distro

<sup>&</sup>lt;sup>8</sup> https://wiki.syslinux.org/wiki/index.php?title=Config

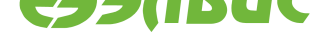

### <span id="page-18-2"></span>**5.2** Загрузка ELF-файла из SPI флеш-памяти

<span id="page-18-0"></span>Для загрузки ELF-файла из SPI флеш-памяти необходимо собрать загрузчик с опцией BOOT\_ELF\_FROM\_SPI (подробнее см. *bootcmd*).

### **5.3 Загрузка Linux с SD[/MMC](#page-11-2)/USBносителя**

<span id="page-18-1"></span>Для загрузки Linux с SD/MMC/USB-носителя необходимо выполнить:

- 1. Прошить образ SD-карты на SD/MMC/USB-носитель. Процедура описана в документе "Дистрибутив ОС GNU/Linux на базе Buildroot для 1892ВМ14Я. Руководство программиста".
- 2. Перезагрузить модуль и в мониторе U-Boot установить переменную окружения *boot\_targets* в значение:
	- legacy\_usb0 для загрузки с USB-носителя;
	- [legacy\\_m](#page-12-0)mc0 для загрузки с SDMMC0-носителя;
	- legacy\_mmc1 для загрузки с SDMMC1-носителя.

Например, для загрузки с SDMMC1-носителя:

```
setenv boot_targets legacy_mmc1
saveenv
```
3. Перезагрузить модуль или выполнить команду загрузки в мониторе U-Boot:

boot

### **5.4 Загрузка Linux с NANDносителя**

Для загрузки Linux с NAND-носителя необходимо выполнить:

- 1. На модуле подготовить файловую систему на NAND-носителе. Нижеприведённые команды выполнять в терминале ОС Linux модуля:
	- 1. Определить устройство NAND-носителя:

mtdinfo -a

В выведенном списке выбрать устройство с полем Type: nand.

2. Подготовить разделы NAND и примонтировать их:

```
ubiformat /dev/<устройство NAND>
ubiattach -p /dev/<устройство NAND>
ubimkvol /dev/ubi0 -N boot -s 128MiB
ubimkvol /dev/ubi0 -N root -s 1024MiB
mkdir -p /mnt/boot
mkdir -p /mnt/root
```
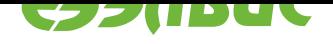

```
mount -t ubifs ubi0:boot /mnt/boot
mount -t ubifs ubi0:root /mnt/root
```
- 3. Скопировать с ПЭВМ файл образа Linux zImage, расположенный в директории buildroot/output/images дистрибутива Buildroot, в директорию /mnt/ boot.
- 4. Скопировать с ПЭВМ и распаковать архив rootfs.tar, расположенный в директории buildroot/output/images дистрибутива Buildroot, в директорию / mnt/root.
- 5. Отмонтировать разделы:

sync umount /mnt/boot umount /mnt/root ubidetach -d 0

- 2. Перезагрузить модуль и установить переменную окружения boot\_targets в значение legacy\_ubifs0.
- 3. Выполнить команду загрузки в мониторе U-Boot:

boot

#### 5.5 Загрузка Linux по TFTP и NFS

Для загрузки Linux по TFTP и корневой файловой системы по NFS со статическим назначением IP-адреса модулю в мониторе U-Boot необходимо выполнить:

1. Установить IP-адрес модуля:

setenv ipaddr <ip\_address>

2. Установить IP-адрес TFTP-сервера:

setenv serverip <tftp\_server\_ip\_address>

3. Установить параметры запуска Linux:

```
setenv bootargs console=ttyS0,115200 root=/dev/nfs rw nfsroot=<nfs_server_ip>
\rightarrow:/<nfs_root_directory>,vers=3 ip=${ipaddr}
```
4. Установить команду загрузки Linux:

setenv bootcmd 'tftpboot; bootz \${loadaddr} - \${fdtcontroladdr}'

5. Сохранить переменные окружения:

saveenv

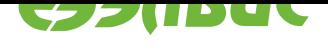

6. Перезагрузить модуль или выполнить команду загрузки:

boot

Для загрузки Linux по TFTP и корневой файловой системы по NFS с динамическим назначением IP-адреса модулю в мониторе U-Boot необходимо выполнить:

1. Установить IP-адрес ТFTP-сервера:

setenv serverip <tftp server ip address>

2. Установить параметры запуска Linux:

```
setenv bootargs console=ttyS0,115200 root=/dev/nfs rw nfsroot=<nfs_server_ip>
→:/<nfs_root_directory>,vers=3 ip=dhcp
```
3. Установить команду загрузки Linux:

setenv bootcmd 'tftpboot; dhcp; bootz \${loadaddr} - \${fdtcontroladdr}'

4. Сохранить переменные окружения:

saveenv

5. Перезагрузить модуль или выполнить команду загрузки:

boot

#### Передача управления из U-Boot в baremetal-приложение 5.6

<span id="page-20-0"></span>Варианты передачи управления в baremetal-приложение:

- с возвратом в U-Boot,
- без возврата в U-Boot.

Для передачи управления без возврата в U-Boot необходимо:

- 1. разработать исходный код приложения. Требования к исходному коду:
	- секции кода, стека и данных не должны использовать используемые загрузчиком U-Boot адреса (подробнее см. Карта распределения ОЗУ);
	- для включения CPU1 необходимо:
		- переключить отображение нулевых адресов CPU1 в BootROM (записать значение 0х3 по физическому адресу 0х38096004);
		- записать адрес начала кода, исполняемого CPU1, в регистр AL-WAYS\_MISC0;
		- включить домен питания CPU1 (записать значение 4 по физическому адpecy 0x38095000).
- 2. скомпилировать ELF-файл приложения;

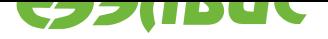

- 3. загрузить ELF-файл приложения с ПЭВМ в память ОЗУ модуля, например:
	- через интерфейс Ethernet:
		- **–** загрузить ELFфайл на сервер TFTP на ПЭВМ;
		- **–** загрузить ELFфайл приложения в память ОЗУ модуля командой tftpboot.
	- через интерфейс SD/eMMC/USB:
		- **–** cкопировать ELFфайл приложения в раздел Boot на SD/eMMC/USBноситель;
		- **–** загрузить ELFфайл приложения в память ОЗУ модуля. Например для модуля Салют-ЭЛ24ОМ1 с установленным модулем Салют-ЭЛ24ПМ1 и установленной SD-картой необходимо выполнить команду fatload mmc 1 <addr> <file.elf>, где <addr> — адрес ОЗУ для загрузки ELF-файла, <file.elf> — имя ELF-файла на SD-карте.
	- через интерфейс NAND:
		- **–** cкопировать ELFфайл приложения в раздел Boot NAND флешпамяти;
		- **–** загрузить ELFфайл приложения в память ОЗУ модуля, выполнив команду ubifsload <addr> <file.elf>, где <addr> — адрес ОЗУ для загрузки ELF-файла, <file.elf> — имя ELF-файла в разделе Boot NAND флешпамяти.
	- через интерфейс SPI:
		- **–** загрузить ELFфайл приложения в SPI флешпамять:
			- \* загрузить ELF-файл приложения в память ОЗУ модуля через интерфейсы UART, SD/eMMC, Ethernet;
			- \* выполнить запись командой sf write.
		- **–** загрузить ELFфайл приложения в память ОЗУ модуля командой sf read.
	- через интерфейс UART:
		- **–** выполнить команду loady на модуле;
		- **–** передать ELFфайл приложения с помощью программы minicom с использованием протокола YMODEM<sup>9</sup> на ПЭВМ.
- 4. передать управление из U-Boot в приложение командой bootelf <addr>, где <addr> — адрес загруженного в памяти ELF-файла.

<sup>9</sup> https://en.wikipedia.org/wiki/YMODEM

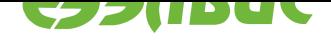

## АЛФАВИТНЫЙ УКАЗАТЕЛЬ

## B

boot\_targets, 12, 18-20 bootcmd, 9, 13, 18, 19 bootelf addr, 12 bootelf\_elfsize, 12 bootelf\_spibus, 12 bootelf\_spioffset, 12 bootenvcmd, 12 bootfile, 9, 12 bootpartnum, 12

## D

ddrctl\_cid, 9 ddrctl\_cmd, 9, 12

### Е

ethaddr, 14

### $\mathsf{F}$

factory\_eth\_mac, 9, 14 factory\_serial, 9

### K

kernel\_addr\_r, 13

## L

loadaddr, 12

## S

set\_bootargs, 13

### $\Box$

переменная окружения boot\_targets, 12, 13, 18-20 bootcmd, 9, 12, 13, 18, 19 bootelf addr, 12, 14 bootelf\_elfsize, 12, 14 bootelf\_spibus, 12, 14 bootelf\_spioffset, 12, 14 bootenvcmd, 12, 13 bootfile, 9, 11, 12 bootm\_low, 11 bootm\_size, 11 bootpartnum, 12, 13 cmdline, 13

console, 13 ddrctl\_cid, 9, 12 ddrctl\_cmd, 9, 12 ethaddr, 14 factory\_eth\_mac, 9, 14 factory\_serial, 9, 14 factoryoffset, 14 factorysize, 14 fdt\_addr, 15 fdt\_addr\_r, 15 kernel\_addr\_r, 13, 15 loadaddr, 11, 12 ramdisk\_addr\_r, 15 rootfstype, 13 rootpartnum, 13 scriptaddr, 15 set\_bootargs, 13 stdin, stdout, stderr, 12